## FRX824M03

NET IMPRESS 定義体用マイコンパック

対象マイコン:R5F564ML

マイコンパック取扱説明書

株式会社DTSインサイト

# 改訂履歴

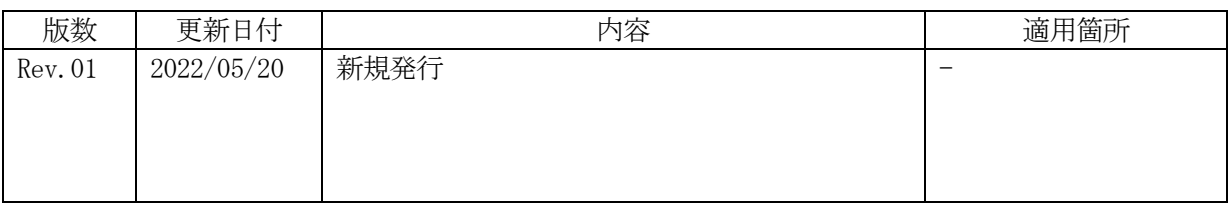

### ご利用上の注意

- ① 本製品は弊社NET IMPRESS専用の定義体です。弊社NET IMPRESS以外では ご使用にならないでください。
- ② 対象マイコンとマイコンパックとの対応を誤って使用すると、ターゲットシステムを破壊する 恐れがあります。本製品のマイコンパックで対象となるマイコンをご確認してからご使用くだ さい。
- ③ NET IMPRESSは、ターゲットシステムとのインタフェイスIC(NET IMPR ESS内部IC)電源用に数mAの電流をTVccd端子より消費いたします。
- ④ デバイスファンクション又は、ファンクション実行中には、SDカードの脱着は、行わないで ください。実行中に、脱着してしまいますとSDカードを破壊する恐れがあります。

#### おことわり

- 1)本書の内容の全部または一部を、無断転載することは禁止されています。
- 2)本書の内容は、改良のため予告なしに変更することがあります。
- 3)本書の内容について、ご不審な点やお気付きの点がございましたらご連絡ください。
- 4)本製品を運用した結果の内容の影響につきましては、3)に関わらず責任を負いかねますので ご了承ください。

© DTS INSIGHT CORPORATION. All Rights Reserved. Printed in Japan

# 目次

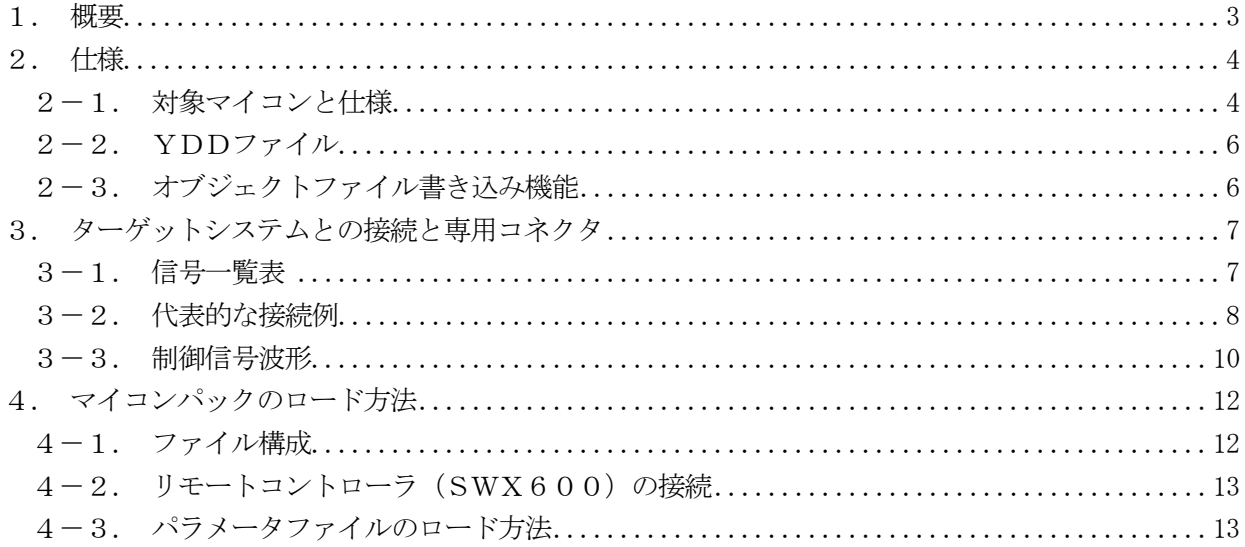

#### 1.概要

FRX824M03は、NET IMPRESS用の定義体FRX824用のマイコンパックとなって おり、ルネサスエレクトロニクス社製:R5F564MLを対象機種とします。

その他のマイコンへの対応については、弊社または代理店へお問い合わせください。 本マイコンパックをご使用頂ける定義体は、下記のとおりになっております。

【 対応定義体 】

FRX824 Ver.17.00以上

#### < ご注意 >

本マイコンパックは、所定の定義体との組み合わせで使用することができます。 所定の定義体以外との組み合わせでは、使用しないで下さい。

マイコンパック取扱説明書には、マイコンパック固有の取り扱い上の注意事項が記されていますので、 ご利用にあたっては、必ず取扱説明書をお読みください。

本マイコンパックを利用するにあたり、リモートコントローラ(SWX600)を用います。 マイコンパックのロード方法につきましては、第6章をご参照ください。

尚、ご不明な点がございましたら、弊社または代理店へお問い合わせください。

#### 【 確認事項 】

ご使用になられるマイコンとメモリサイズ、電源仕様などが正しいことを、ご確認ください。 パラメータの値が正しくない場合は、マイコンを破壊する恐れがございますので、 十分に注意してください。

ご不明な点は、弊社または代理店へお問い合わせください。

## 2.仕様

2-1.対象マイコンと仕様

特に記載なき項目は、NET IMPRESS標準に準じます。

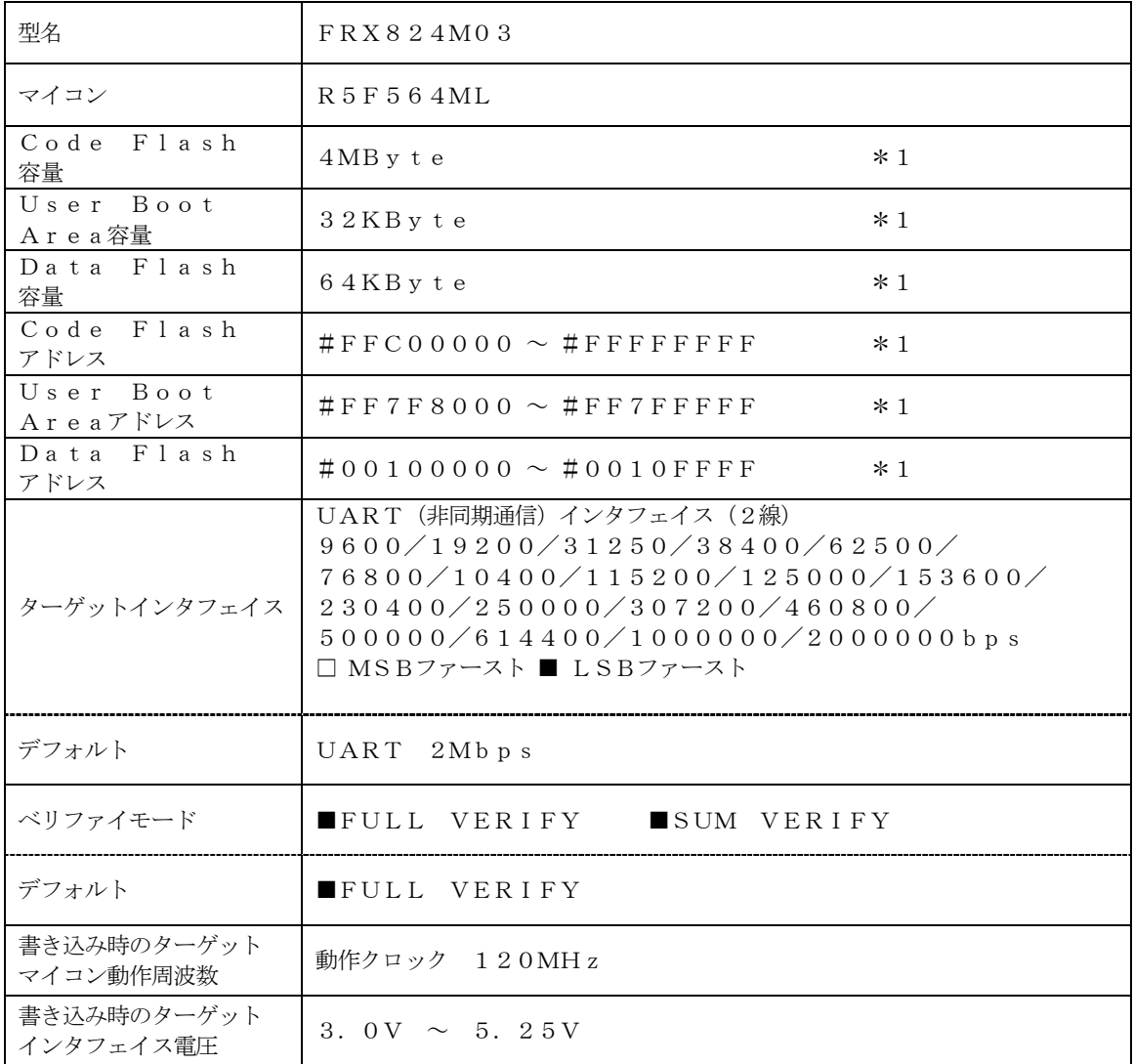

※1:本定義体の対象とするマイコンでは、Code FlashとUser Boot Area、D ata Flash等の複数のメモリ領域を持つものが存在します。

各メモリのアドレス空間をそのまま利用しライタのバッファメモリを構築するとバッファメモ リが大きくなってしまうため、ライタ上では仮想のアドレスに変換して各メモリのデータを保 持します。

マイコンへの書き込み時は、再度アドレスを変換して元のアドレスに戻して書き込みます。 下記にアドレス変換の例を示します。

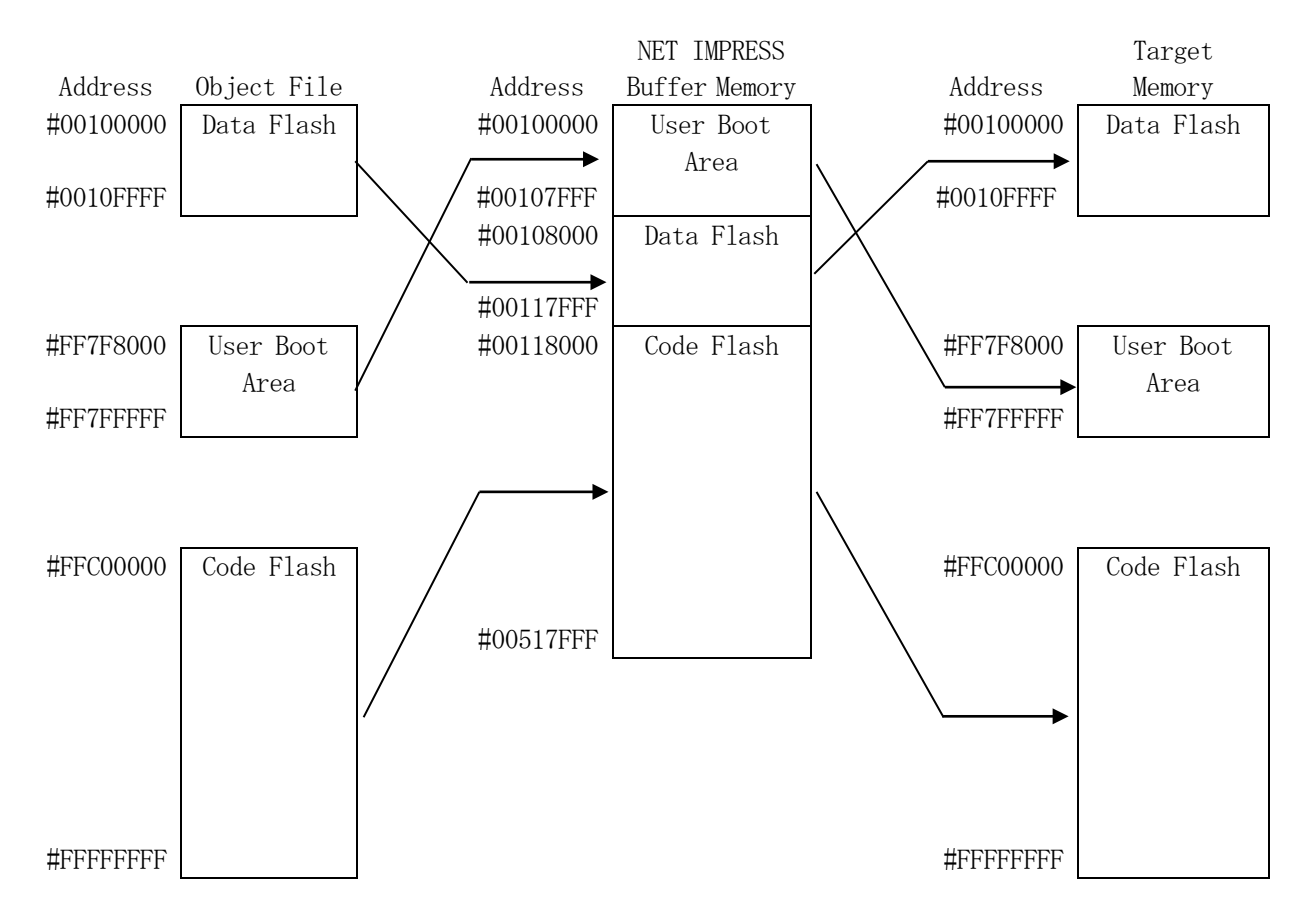

#### NET IMPRESSのバッファメモリの見え方は以下表のようになります。

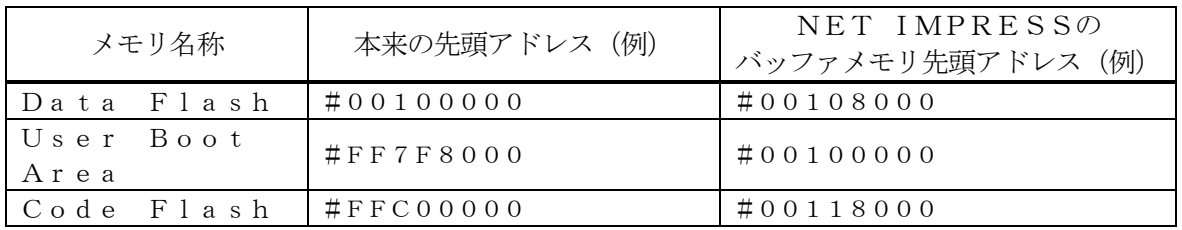

以下の操作を行う場合、アドレスの読み替えに注意が必要です。

- ・ターゲットアドレス及びバッファアドレスのアドレスを指定する場合、バッファメモリのアドレスに 置き換えてください。
- ・エディット機能で表示される(又は指定する)アドレスは、バッファメモリのアドレスに置き換えて ください。

 $2-2.$  YDDファイル

本マイコンパックのターゲットマイコンは、セキュリティおよび動作モード設定等の機能を備えてお り、別途YDDファイルを作成していただき設定するようになっております。

詳細は、定義体のインストラクションマニュアルを参照してください。

2-3. オブジェクトファイル書き込み機能

本定義体にはオブジェクトファイルに記載されているデータのみを書き込み機能があります。 詳細は、定義体のインストラクションマニュアルを参照してください。 本マイコンパックのデフォルト設定は機能OFF(通常モード)です。

## 3.ターゲットシステムとの接続と専用コネクタ

#### 3-1.信号一覧表

本マイコンパックをご利用頂いた場合のターゲットプローブコネクタ端の信号表を示します。

| マイコン信号名                    | NET IMPRESSの標準信号名 |                     |                          |              | マイコン信号名             |
|----------------------------|-------------------|---------------------|--------------------------|--------------|---------------------|
|                            | TCK               | $\mathbf{1}$        | 14                       | GND          | VSS                 |
| R X D 1                    | TTXD              | $\sqrt{2}$          | $1\ 5$                   | GND          | VSS                 |
| $\sqrt{\Upsilon\,X\,D\,1}$ | TRXD              | $\sqrt{3}$          | 16                       | GND          | VSS                 |
|                            | TBUSY             | $\overline{4}$      | $1\,7$                   | GND          | VSS                 |
|                            | TAUX              | $\mathbf 5$         | 18                       | GND          | VSS                 |
|                            | TAUX <sub>2</sub> | $\,6\,$             | 19                       | GND          | VSS                 |
|                            | TAUX <sub>3</sub> | $\overline{7}$      | 20                       | GND          | VSS                 |
| UB                         | TAUX4             | (8)                 | (21)                     | TMODE        | MD                  |
|                            | <b>VCC</b>        | 9                   | $2\,2$                   | GND          | VSS                 |
| マルチプレクサ用信号                 | $/T$ ICS          | (10)                | $\left[2\right.3\right]$ | $\n  <$ TRES | RES#                |
| VSS                        | GND               | 11                  | (24)                     | <b>WDT</b>   | ウォッチト゛ック゛ハ゜ルス<br>信号 |
| VSS                        | GND               | $\left(1\ 2\right)$ | 25)                      | $TVc$ c d    | EVCC                |
|                            | PROBE<br>SELECT   | 13                  |                          |              |                     |

ターゲットプローブ信号表(FRX824M03)

- 1. は、必ず接続いただく信号線です。
- 2. ()の信号についても出力制御を行います。接続は必要な時のみ接続してください。
- 3. も()も印のない信号線はターゲットシステムの回路には接続しないでください。 詳細については、弊社サポートセンタにお問い合わせください。
- 4. 各信号線のインタフェイス回路については、プログラマ本体の『Instruction Manu al』をご覧下さい。

3-2.代表的な接続例

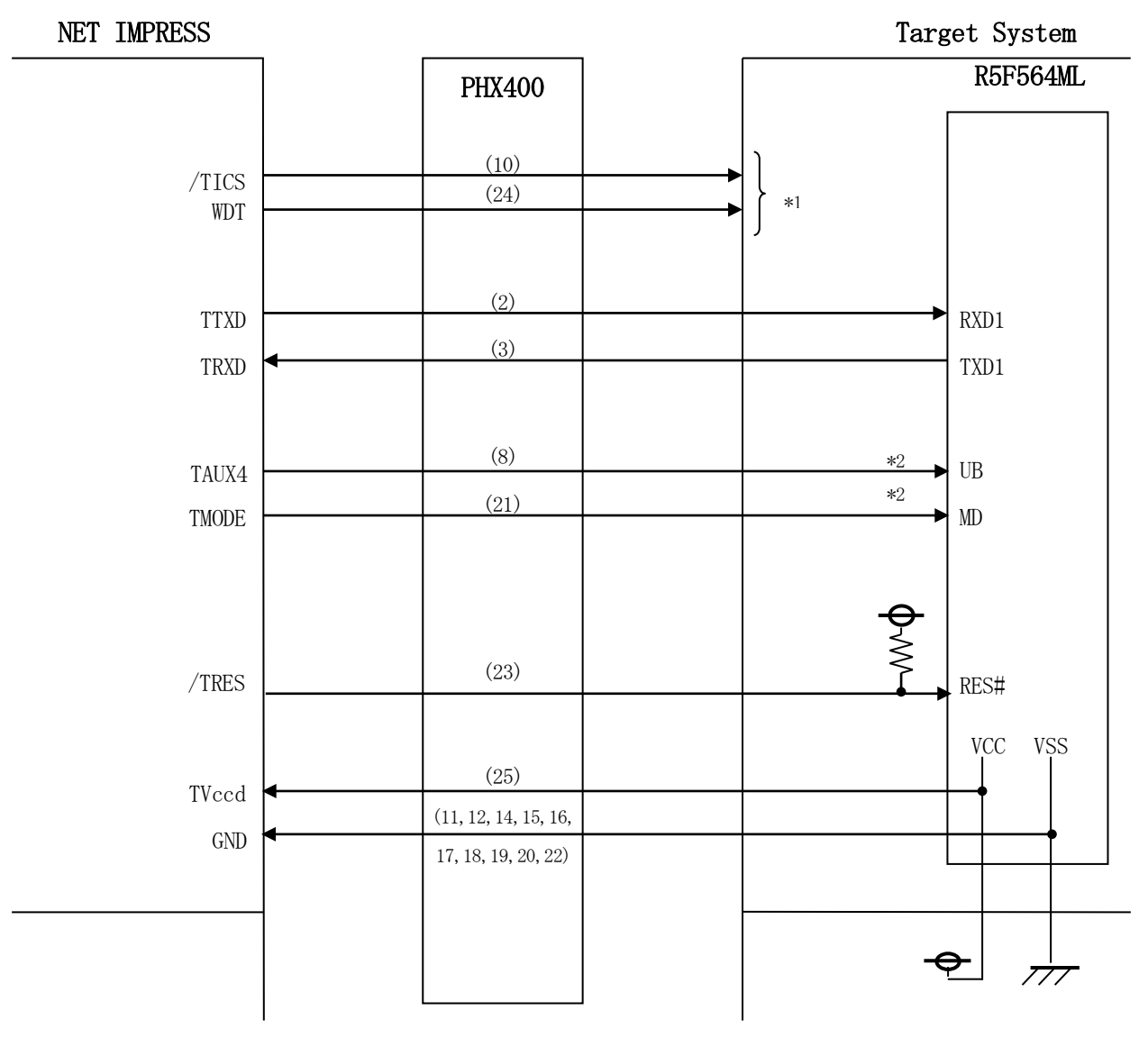

< ターゲットシステムとの接続例 >

\*1 オプション機能です。

\*2:ターゲットシステム上で所定の論理に設定される場合は接続の必要はございません。

・モード設定方法

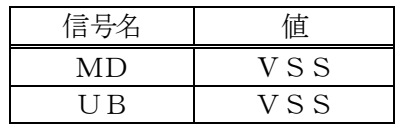

ライタとの接続する場合は使用する動作モードでプルアップorプルダウン抵抗を入れて ください。

①"書き込みモード信号"など一部の書き込みに使用する信号がユーザシステムとの共用端子に定義さ れている場合には、それらの信号のマルチプレクス回路をユーザシステムに実装してください。/T ICS信号は、NET IMPRESSのデバイスファンクション実行時にだけアサートされる信号で す。

この信号によって共用端子に実装される信号切り替えを行います。 マルチプレクス回路をユーザターゲットシステムにいれていただくことにより、/TICSが ネゲートされている時(デバイスファンクションを実行していない時)にNET IMPRESS が接続されていない(コネクタを外した)状態と同一の条件をつくることができます。 書き込み制御に使われるこれらの信号が、フラッシュマイコンから制御用専用信号線として定義 されるターゲットシステムでは、マルチプレクス回路は不要です。

②WDT信号端子には、WDT Periodで設定されたクロック信号が

NET IMPRESSより出力されます。(常時出力)(オープンコレクタ出力) フラッシュメモリ書き込み中に、所定のクロック信号が必要なユーザ回路へ接続しご利用ください。

③NET IMPRESSでは、標準プローブ中に/TRES信号を設けてあります。 /TRES信号は、ターゲットシステム内でワイヤードオアをとり、マイコンの/RESET端子 に接続して頂けるよう、オープンコレクタ出力の信号としています。

#### 3-3.制御信号波形

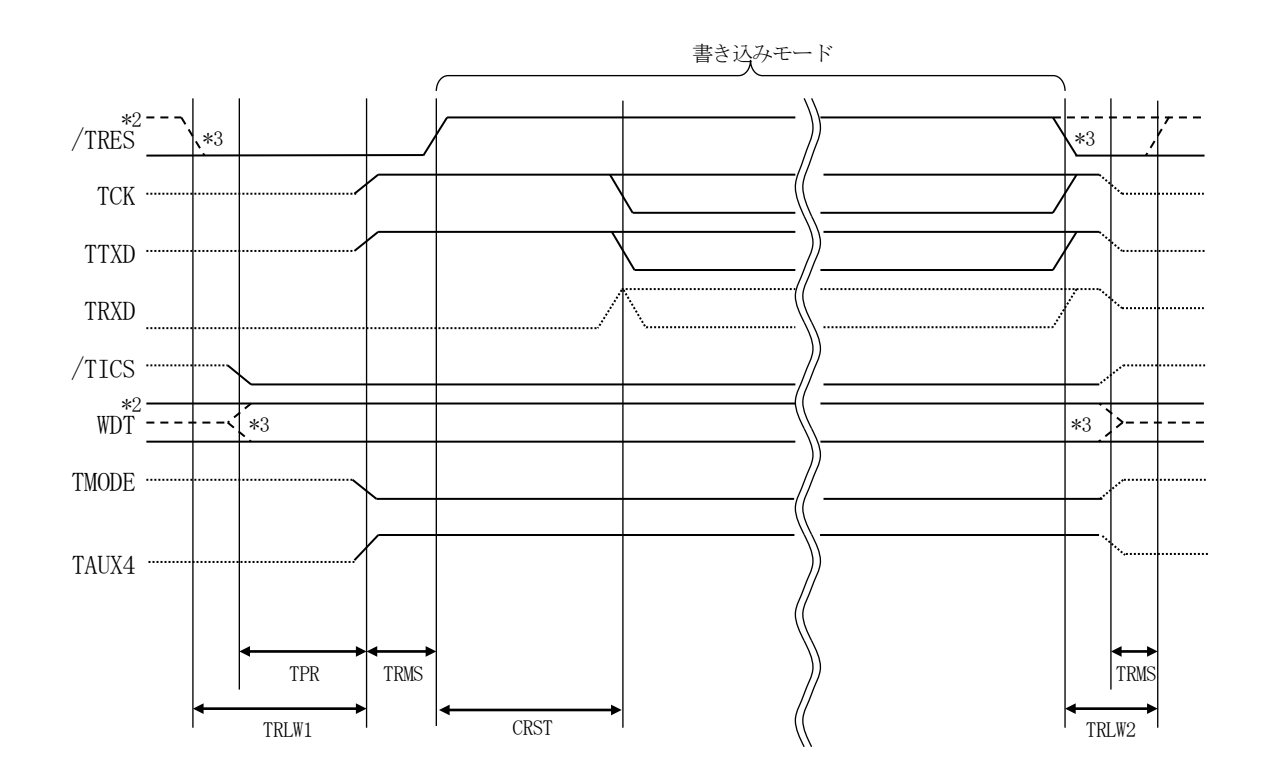

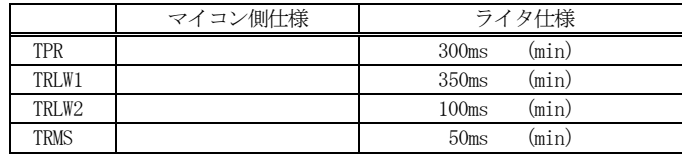

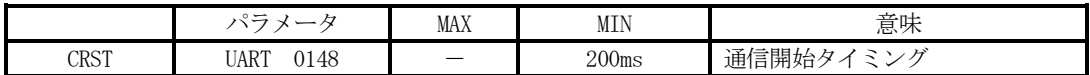

\*1: " "は、HiZ を示す。

\*2: /TRES と WDT はオープンコレクタ出力。

\*3: オプション機能です。

#### 【動作手順】

- ①フラッシュプログラマの電源投入後、ターゲットシステムの電源を入れてください。 プログラマは電源投入直後から/TRESをアサートし、WDT信号の出力を開始します。
- ②デバイスファンクションの実行によって/TICSがアサートされ、フラッシュプログラム用の通信 チャネルがターゲットシステム上でフラッシュプログラマ側に接続されます。

(フラッシュプログラム用の通信チャネル及び、関連信号が他のユーザ回路から独立して常時フラッ シュプログラマに専有されるシステムでは、本信号による信号切り替えは必要ありません)

③マイコンのプログラミングモードが起動され、規定の通信回線を使ってNET IMPRESSとの通 信を始めます。通信は、あらかじめ設定されている通信条件で行います。

④デバイスファンクション終了後、/TICSをネゲートします。 デバイスファンクション非実行中は/TRESは常にアサートし、WDT信号は常時出力します。

- 4.マイコンパックのロード方法
- 4-1.ファイル構成

本マイコンパックをご利用いただくにあたって、事前に以下のファイルをご用意ください。 弊社提供ファイル

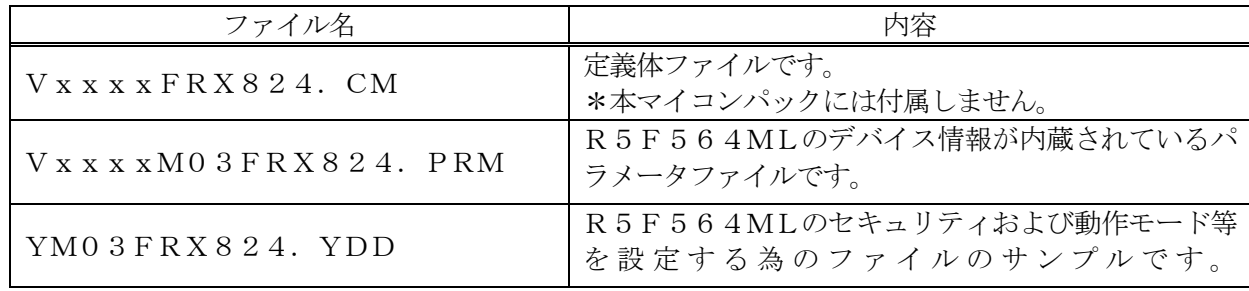

 ファイル名「Vxxxx~~」のxxxxがバージョンを示します。 各ファイルは予告無くバージョンが上がる場合があります。

お客様にご用意いただくファイル

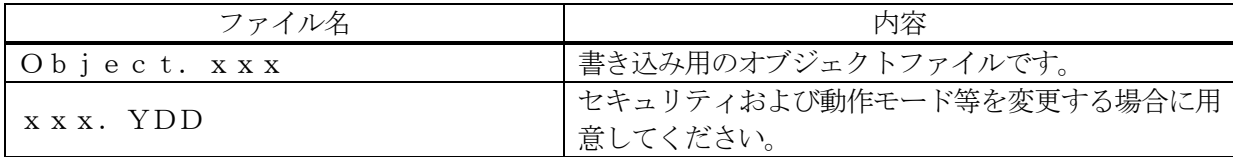

4-2. リモートコントローラ (SWX600)の接続

接続方法についてはNETIMPRESS avant Flash Programmerスター トアップマニュアルの「3.2.2.PCとの接続(SWX600:リモートコントローラ設定)」を参 照ください。

4-3.パラメータファイルのロード方法

ロード方法についてはNETIMPRESS avant Flash Programmerスタ ートアップマニュアルの「4.4.2.パラメータファイルのロード」を参照ください。